# HomeSeer HS3-Pi3 Install Guide

This guide will allow you as the user to use your Raspberry Pi3 to run HS3. When installed on the Raspberry Pi3, HS3-Pi3 creates an ultra-small, powerful Z-Wave home automation gateway controller.

### Requirements:

- Raspberry Pi2 or Pi3
- Blank SD Card of 8GB or larger
- SD Card reader

## Downloads:

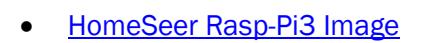

#### Procedure:

- 1. Download the *hs3pi3boot.zip* from the link above.
- 2. Once the download is finished, extract the *hs3pi3boot.zip* file from the zip folder.
- 3. Insert blank SD card into SD card reader.
- 4. Copy the contents of the zip folder to your blank SD card.
- 5. Once finished remove SD card and insert into your Pi3.
- 6. Power up the unit and once prompted, select the HomeSeer Zee S2 image.
- 7. This will take about 8-10 minutes. Once finished, reboot and you can start using HS3!

[Click here](http://www.homeseer.com/guides/HomeSeer-QuickStart-Guide.pdf) for the complete HS3 Quick-Start Guide.

## Troubleshooting Rasp-Pi

All customers have lifetime support. Initially you have 30 Day Priority Phone Support and after that you have support through our Help Desk (helpdesk.homeseer.com) and our community based Message Board (board.homeseer.com).

#### HomeSeer Technologies

10 Commerce Park North, Unit #10 Bedford, NH 03110 [www.homeseer.com](http://www.homeseer.com/) 603-471-2816

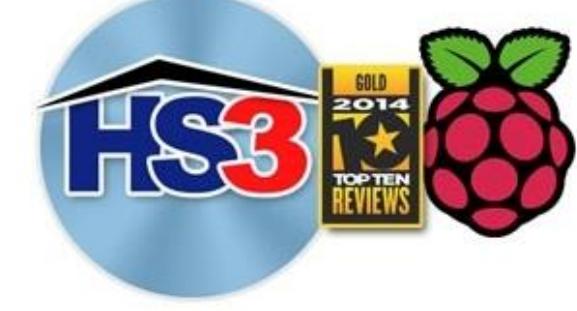